## UTSにおけるファイルの圧縮去について

総合情報処理センター 内本 佳彦

1.はじめに

一般的にコンビュータを使っていて,個人が所有するファイルの数は,自分で意 識しているよりもずっと速いペースで増えていくようである.要らないファイルは 消せばよいのだが,滅多に使わないが保存の必要があるファイルなどは残して置き たいものである.

ただし,ファイルを格納するディスク装置の容量には制限があり, UTS (汎用 大型計算機で運用している UNIXシステムのこと)では,利用者登録時に,利用者が 使えるディスク容量の制限値を設定しており,むやみやたらにファイルを増やすこ とができないようになっている.

ここでは,利用者のカレント・ディレタトリ配下のあるディレクトリに存在する 数個のファイルを一つのファイルにまとめたり,圧縮して保存したり,圧縮された ファイルからの復元など,ファイルの整理をするために必要なコマンドの使い方を 紹介したいと思う.

2. ファイル整理のためのコマンド

(1) tarでアーカイブ・ファイルをつくる.

アーカイブ・ファイル?.これは関連するたくさんのファイルをまとめて1つの ファイルにしたものをそう呼んでいる.アーカイブ・ファイルを作る方法の一つは tarコマンドを使うことである. tarは,個々のファイルの所有者,最終更新日付, 保護モードなどを含むヘッダー情報とオリジナルのファイルのコピーからなるバイ ナリ・イメージのアーカイブ・ファイルを作成するものである.

一般に tarコマンドはテープやフロッピィへコピーするときによく使われるが, ここでは,ディスク装置上の通常のファイルへコピーする場合を説明する.

tarコマンドは,一般に

tar cvf アーカイブ・ファイル名 コピーするファイル名 ・・・・

(例:tar cvf exall. tar exl ex2 ex3 ex4)

という形式で使う.

tar fオプションは,作成するアーカイブ・ファイルのファイル名を指定するも のであるが,テープやフロッピィにコピーするときは,ディパイスファイル名(例 ば, /dev/rst8など)を指定し,通常のファイルにコピーするときは,単なるフ ァイル名を指定すればよい.

また, マニュアルには, vオプションはコピーしたファイルの名前などを画面 表示するときに、cオプションはツリー構造をテープにコピーするときに使うと なっているが,通常のファイルに作成するときもこのオプションを使う.アーカイ ブ・ファイル名にはtarで作ったことがファイル名から推測できるように, .tar という拡張子をつけるのが普通である(例えば, exall. tar) .

nusic% Is -lt (下線は入力部分を示す〉 total 1 drwxr-xr-x 2 f9999 g999999 144 Jan 22 19:48 work

nusic% cd work'・・・ディレクトリ workに移る. nusic% Is -lt ・・・・ファイル表示 -rw-r--r--1 f9999 g999999 401 Jan 22 19:48 ex4 -rw-r--r--1 f9999 g999999 401 Jan 22 19:48 ex3  $-rw-r--r-1$  f9999 g999999 401 Jan 22 19:47 ex2  $-rw-r--r-1$  f9999 g999999 401 Jan 22 19:47 ex1

nusic% tar cvf exal1. tar ex1 ex2 ex3 ex4 a ex1 1 blocks a ex2 1 blocks a ex3 1 blocks a ex4 1 blocks

表示されるメッセージの意味は,先頭の1文字がファイルを追加 (a:append) して いる旨,次がファイル名,最後が書き込んだ大きさとなっている.

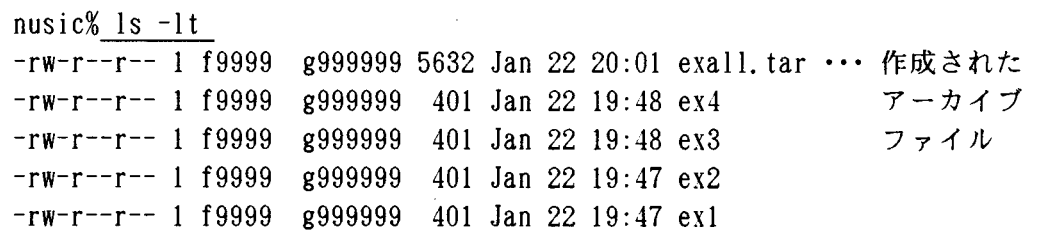

コピーするファイル名は相対パス名で指定する.絶対パス名にすると,アーカイ ブから個々のファイルを取り出すときに絶対パス名の位置にファイルが作られてし まうからである.

(2) アーカイブ・ファイルの内容確認する.

ひとまとめにしたアーカイブ・ファイルの内容を確認するためには, tarコマ ンドを

tar tvf ファイル名

(例:tar tvf exall. tar )

という形式で使う.

tオプションはファイル名を表示するために,また vオプションはファイルの 許可情報など詳しい情報を表示するために使う.

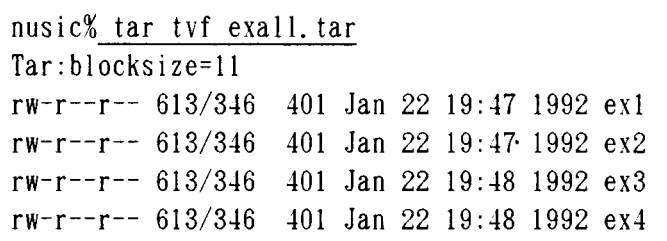

(3) ファイルを圧縮する.

ファイルを圧縮するコマンドとして, System V系ではpackとunpackが, BSD系で compress uncompressなどが提供されている.最も圧縮率が高く,利用の多い compress, uncompressのコマンドはBSD系のコマンドであるが, UTS上でも利用でき るので,ここでは, compress, uncompressコマンドの使い方を説明する.

compress ファイル名

(例:compress exall. tar)

という形式で使う. 圧縮したファイルは, "ファイル名.Z"という名前がついたフ ァイルに書き込まれ,元のファイルは削除される.

compressコマンドでどのくらい圧縮されたかを知るためには, vオプションを 使えばよい.

compressコマンドでは,圧縮した内容を書き込むファイル名がすでに存在してい ると,そのファイルに上書きしてよいかどうか尋ねてくるので,"y" を答えると上 書きがおこなわれ, "n" を答えると上書きはされず, コマンドも実行されない.

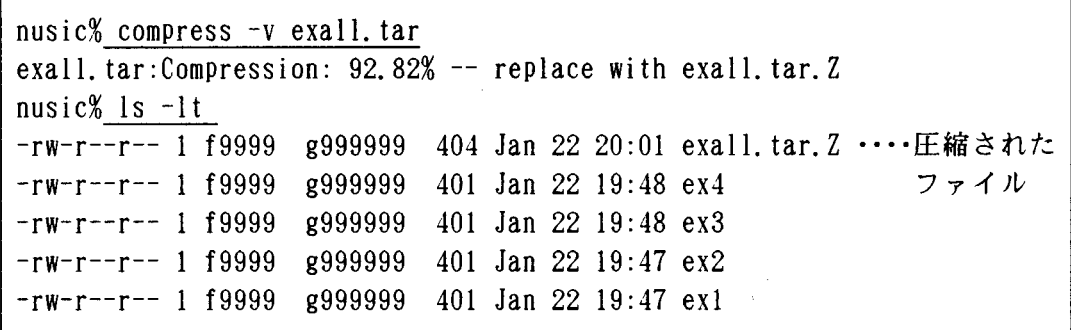

(4) 圧縮したファイルの内容を見る.

圧縮したファイルはテキストファイルではないので、catコマンドで内容を見 ることができない、それで圧縮したファイルのままで、ファイルの内容を見るため には、zcatコマンドを使うとよい、また圧縮されたファイルの中の特定のファイル の内容を見るときは、grepコマンドをパイプを使って組み合わせれば簡単にできる.

zcat 圧縮したファイル名 | grep 探したいファイル名

 $(\varnothing$  : zcat exall tar. Z | grep ex1)

nusic% zcat exall.tar | grep exl

ex1 644 1145 532 621 5137245663 4564 aaaaaaaaaaaaaaaaaaaaaaaaaaaaa aaaaaaaa<ファイルの中身>

. . . . . . . .

(5) 圧縮したファイルを復元する. compressで圧縮したファイルは、uncompressコマンドで復元できる. uncompress ファイル名  $(\emptyset)$ : uncompress exall. tar.  $Z$ )

という形式で使う.

nusic% uncompress exall.tar.Z  $n$ usic $%$  1s  $-1$ t total 6  $-rw-r--r--1$  f9999 g999999 5632 Jan 22 20:01 exall.tar  $-rw-r--r--$  1  $f9999$   $g999999$   $401$  Jan 22 19:48  $ex4$ 

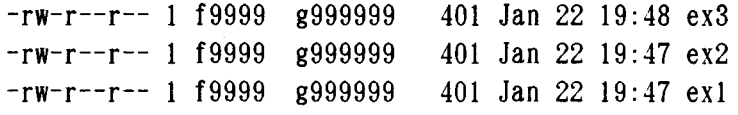

圧縮したファイルを復元するとファイル名の ".2" が取れたファイル名になって いる。復元した内容を書き込むファイル名と同じファイル名が存在すると、上書き しても良いかどうかが尋ねてくるので,"n(またはv以外)"を答える必要が ある。

(6) 圧縮したファイルから必要なファイルを取り出す。

tarでまとめて、圧縮したファイルが出来上がると、不要なファイルはrmコマ ンドで消せば,かなりファイルの整理ができる.その後,必要なときに,圧縮した ファイルから, 必要なファイルを取り出せばよい.

zcat 圧縮したファイル名 | tar xf - 取り出すファイル名

 $(\emptyset)$ : zcat exall.tar.  $Z$  | tar xf - exl ) の形式で使う.

tarのオプションxでは,"-"とともに用いると標準入力を意味する.zcatで は、圧縮したファイルの内容が標準出力に出力されるので、その結果をパイプを介 してtarに送り,tar xf - ではパイプを介して標準入力から入力されるデータのう ち、指定されたファイルだけを取り出せる. この方法でコマンドを使用すれば, 1 つのファイルを取り出すために、わざわざ圧縮したtarのファイル全体を復元す る必要はないので便利である。

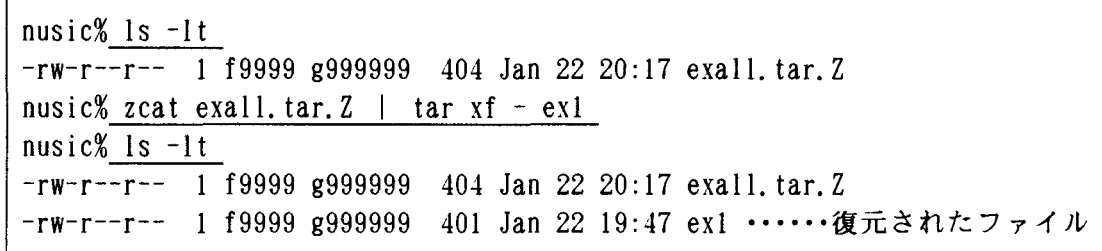

3. おわりに

以上,簡単にUTS上でファイルを整理をするために必要なコマンドの使い方に ついて説明してきた.

実際の利用例で比較すると、ディレクトリwork配下にあった4個のファイル容量 の合計は1604バイトであったのに対して,アーカイブ・ファイルにして圧縮したフ

ァイル (exall.tar. Z)では. 404バイトになり,およそ 4分の lになっているのが わかる.

計算機のディスク資源は,無尽蔵ではありません.利用者の皆さん,是非一度, ファイルの整理に取り組まれたらいかがでしょう.塵も積もれば何とかでファイル 使用料金も馬鹿になりませんから.

参考文献

[1] 坂本 文:「たのしいUNIX」, アスキー出版局, 1991年2月

[2] UNIX magazine : 「フリーソフトウェアでグレードアップ」,

UNIX magazine,  $1990$ 年8月号